# SharkFest'17 US

A Web-Based Approach to Enhance Network Packet Capture & Decode Analysis Techniques using the Wireshark Command Line Tools

Ronald W. Henderson CTO: UNIVERSAL, Technologies

#### Presentation Agenda

• Using Wireshark with NST (Network Security Toolkit).

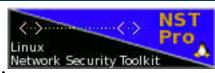

- Single-Tap & Multi-TAP network packet capture integration.
- Web-Based packet capture using the "dumpcap" capture tool.
- Pending live capture status and display.

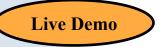

- Web-Based capture decode using the "tshark" network traffic analysis tool.
- PSML & PDML: Specialized "tshark" decode output format displays.
- Packet Capture conversations & host geolocation.

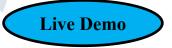

- Network Packet Capture Management and CloudShark integration & transfer.
- Ring Buffer Capture as a Service (RBCaaS) using "dumpcap".

**Live Demo** 

#### Using Wireshark with NST

- NST (Network Security Toolkit) Development: 2003 to present.
- Toolkit design philosophy.
- Web-based frontend to Wireshark command line tools using the NST WUI (Web User Interface).
- NST WUI page navigation & display output controls.
- Open source tools integration (e.g., nDPI, p0f, PassiveDNS, nmap, etc...).
- Download: <a href="https://sourceforge.net/projects/nst/files/">https://sourceforge.net/projects/nst/files/</a>
- NST Pro: <a href="http://www.networksecuritytoolkit.org/nstpro/">http://www.networksecuritytoolkit.org/nstpro/</a>
- Reference: http://wiki.networksecuritytoolkit.org/

# Network Visibility: Single-Tap Network Packet Capture

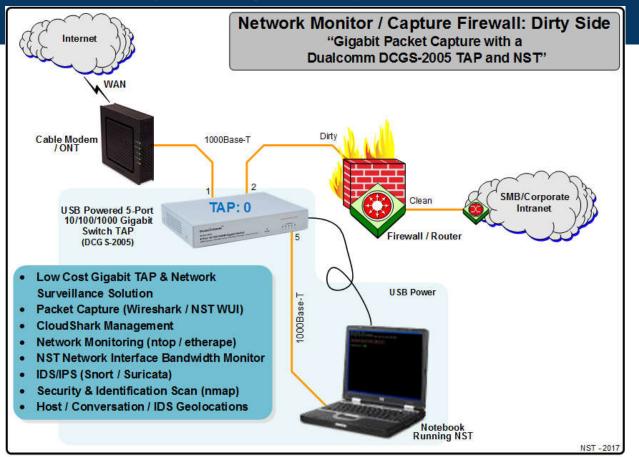

SharkFest'17 US • Carnegie Mellon University • June 19-22, 2017

Network Visibility: Multi-Tap Network Packet Capture

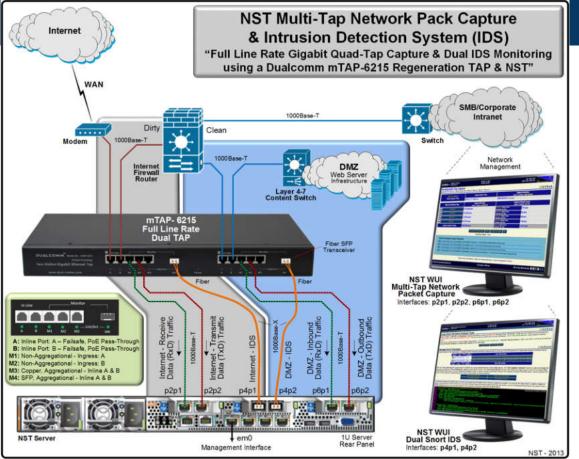

SharkFest'17 US • Carnegie Mellon University • June 19-22, 2017

# Single-Tap Packet Capture Session using "dumpcap"

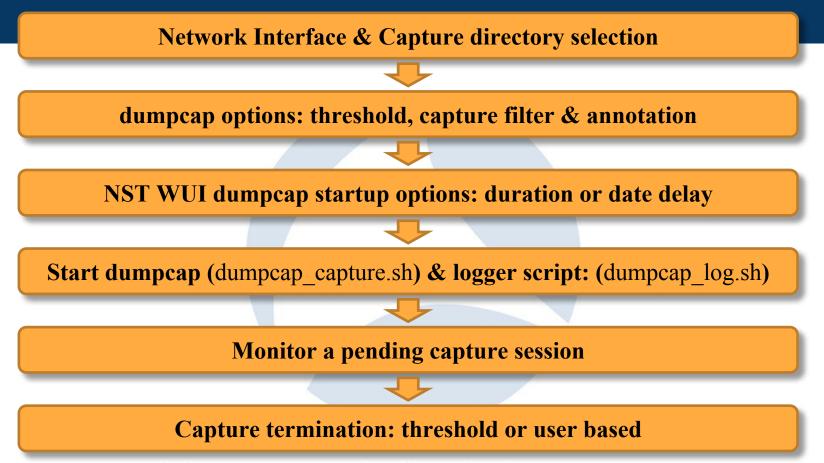

# Multi-Tap Packet Capture Session using "dumpcap"

Network Interface (Up to 4 TAPs) & Capture directory selection

TAP dumpcap options: threshold, capture filter & annotation

NST WUI dumpcap TAP startup options: duration or date delay

Start each dumpcap TAP (mtap\_dumpcap\_capture.sh) & logger script: (dumpcap\_log.sh)

Monitor all pending dumpcap TAP capture sessions

Capture termination: threshold or user based & Merge (mtap\_merger.sh) - mergecap

# Web-Based Live Capture: Network TAP Diagram

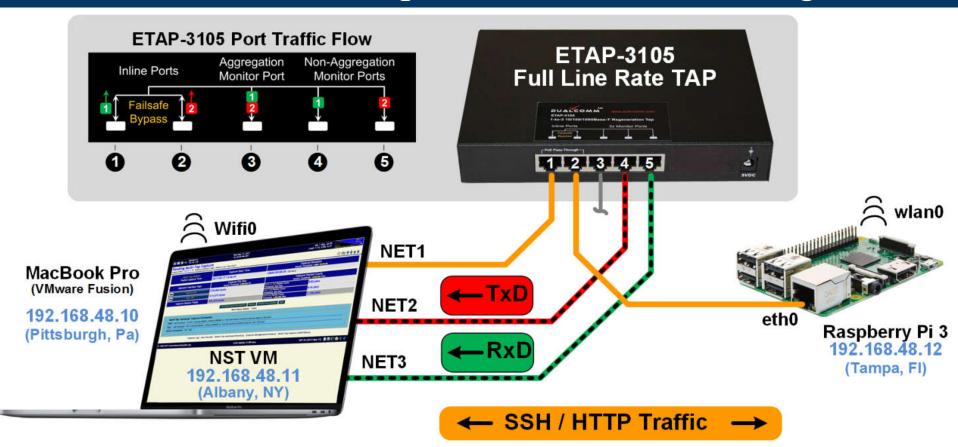

SharkFest'17 US • Carnegie Mellon University • June 19-22, 2017

# Web-Based Live Capture: TCP Network Traffic

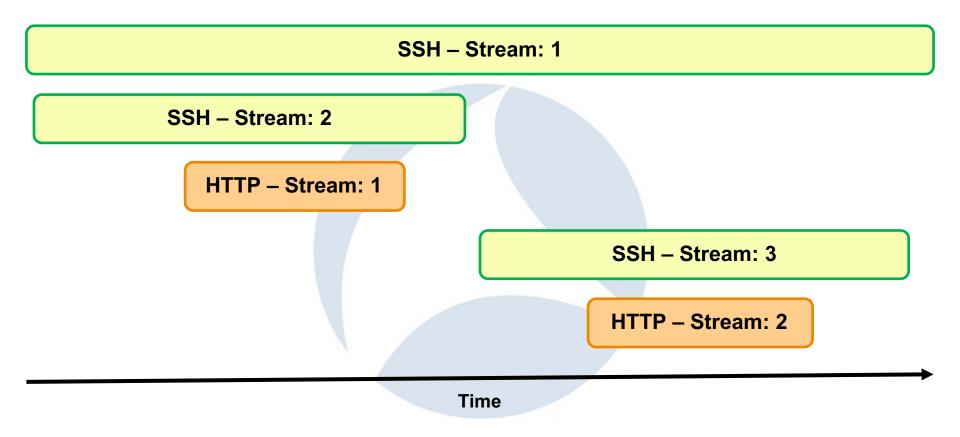

# Web-Based Decode Analysis using "tshark"

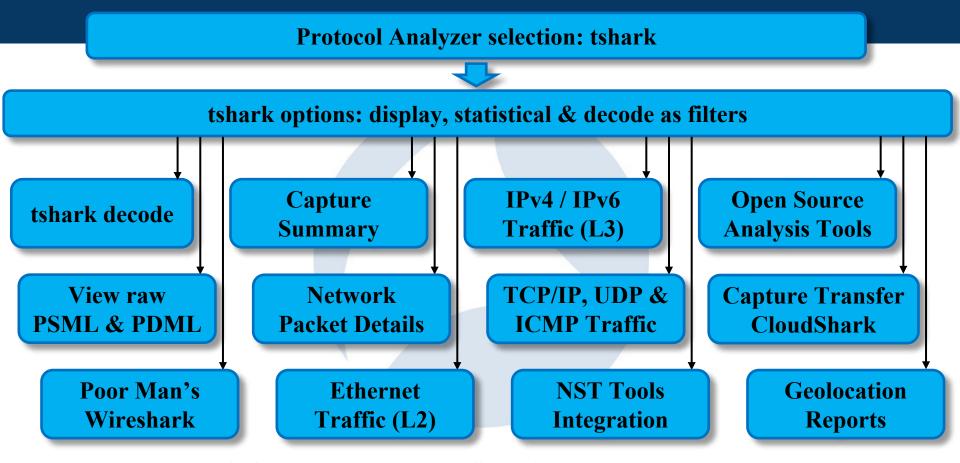

# Web-Based Live Decode Analysis using "tshark"

#### Multi-Tap Decoded Capture (tshark): (Capture Host: "172.31.1.18" Network Interface Taps: "Tap0:ut\_fw0 Tap1:fw0") The protocol analyzer: "tshark" was used to decode the multi-tap network packet capture file: "/var/nst/wuiout/wireshark/capture mtap.cap" using the following command: Multi-Tap Decode Capture Command: "tshark" /sbin/tshark -n -t r -r "/var/nst/wuiout/wireshark/capture\_mtap.cap" -Y 'frame.number >= 1 && frame.number <= 20'; temove Decode Display Output [Capture Summary] [New Decode] [Launch Wireshark] [Capture Transfer] [Capture Log] [Select Tap Interfaces/Directory] [Start Multi-Tap Capture] [Capture Management & Status] 1 0.000000000 192.241.187.236 → 24.97.150.194 TLSv1.2 Application Data 2 0.000106713 192.241.187.236 → 172.16.1.73 TLSv1.2 Application Data 3 0.000491972 104.43.140.223 → 24.97.150.194 TLSv1.2 Application Data 4 0.000514773 104.43.140.223 → 172.16.1.70 TLSv1.2 Application Data 5 0.000742392 172.16.1.73 → 192.241.187.236 TLSv1.2 Application Data 6 0.000987162 24.97.150.194 → 192.241.187.236 TLSv1.2 Application Data 7 0.019741682 192.241.187.236 → 172.16.1.73 TCP 443 → 57694 [ACK] Seq=32 Ack=36 Win=11040 Len=0 8 0.019754862 192.241.187.236 → 24.97.150.194 TCP 443 → 57694 [ACK] Seg=32 Ack=36 Win=11040 Len=0 9 0.182145751 46.229.168.74 → 24.97.150.195 HTTP GET /index.php?oldid=2352&printable=yes&title=Overview HTTP/1.1 10 0.182651560 24.97.150.195 → 46.229.168.74 TCP 80 → 43770 [ACK] Seg=1 Ack=261 Win=235 Len=0 TSval=631311711 TSecr=856488 11 0.208931870 172.16.1.70 → 104.43.140.223 TCP 58351 → 443 [ACK] Seg=1 Ack=726 Win=255 Len=0 12 0.209115788 24.97.150.194 → 104.43.140.223 TCP 58351 → 443 [ACK] Seq=1 Ack=726 Win=255 Len=0 DHCPv6 Solicit XID: 0xec0e0f CID: 000100011e4eec870010e095ad75 13 0.465948062 fe80::5110:36c3:31be:6554 → ff02::1:2 14 0.476668281 24.97.150.195 → 46.229.168.74 HTTP HTTP/1.1 200 OK (text/html) 15 0.476916570 24.97.150.195 → 46.229.168.74 HTTP Continuation 16 0.476918234 24.97.150.195 → 46.229.168.74 HTTP Continuation 17 0.477166405 24.97.150.195 → 46.229.168.74 HTTP Continuation 18 0.477168327 24.97.150.195 → 46.229.168.74 TCP 80 → 43770 [FIN, ACK] Seq=4954 Ack=261 Win=235 Len=0 TSval=631312005 TSecr 172.16.1.4 → 172.16.1.255 UDP 47557 → 3052 Len=693 $0.518197263 \ 46.229.168.74 \rightarrow 24.97.150.195 \ TCP \ 43770 \rightarrow 80$ Seg=261 Ack=1449 Win=251 Len=0 TSval=856488470 TSecr=631

#### Ring Buffer Capture as a Service (RBCaaS) using "dumpcap"

- Implemented as a systemd service.
- Supports both the "dumpcap" and the "netsniff-ng" capture engines.
- · Supports concurrent ring-buffer capture sessions.
- Each ring-buffer capture session has its own capture filters.
- Supports multiple types of capture file merging using "mergecap".
- Integrates into the NST WUI Capture Management facility.
- Supports live session snapshots (Performance: Uses hard links where possible).
- Available command line session status and controls.

#### Ring Buffer Capture as a Service (RBCaaS) Life Cycle

Install one or more Ring Buffer capture sessions environment ("/etc/nstringbufcap.d")

**Specify:** Network Interface, Capture Engine, Max File Size, Max Number of Files, Max File Duration, Max File Count, Snap Length, Capture Filter, Ring Buffer and Snap Directories.

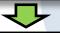

Start up one or more Ring Buffer capture sessions as a systemd service.

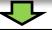

Monitor the Ring Buffer capture sessions: status & listing.

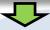

Operation: Snapshots & Merging (Could be based on a trigger).

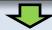

Ring Buffer session termination.

#### Ring Buffer Capture as a Service (RBCaaS): Snapshot

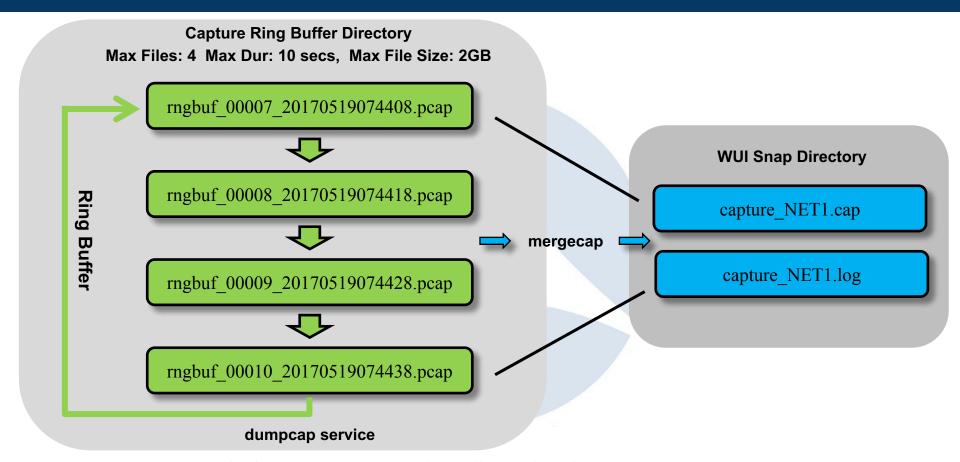

# Live Ring Buffer Capture as a Service (RBCaaS) Demo

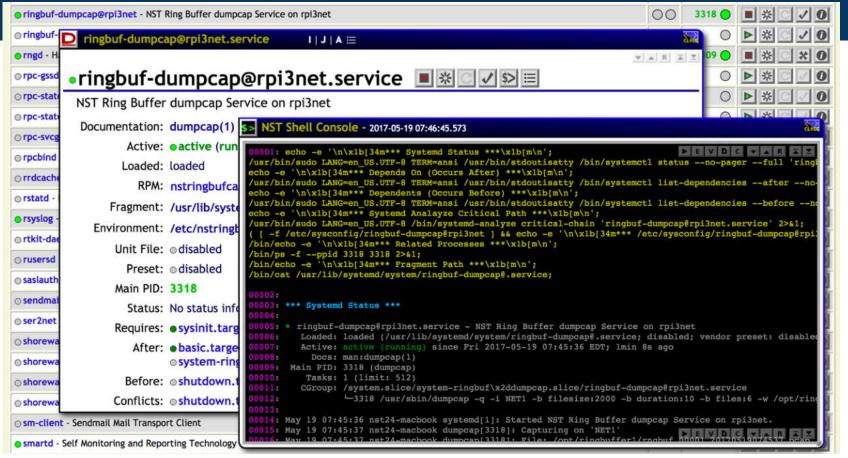

SharkFest'17 US • Carnegie Mellon University • June 19-22, 2017